# FORMATTING INSTRUCTIONS FOR SUBMITTING DESIGN BUILD SCOPE OF WORK TO CONTRACT OFFICE

May 7, 2004

NCDOT uses Microsoft Word as its word processing software. In order to have a more professional looking document, please use the attached DB template which has built in formatting features. Please review this listing for additional instructions *before* you begin your document

## GENERAL COMMENTS ON DEVELOPING AND FORMATTING SCOPES OF WORK

## **MAIN TITLES**

All Capitals

## **UNDERLINE**

Do NOT use

#### **ITALICS**

Use in referencing books and other published references; for example: shall be in accordance with the *Standard Specifications and Manual of Uniform Traffic Control Devices*.

## USE BLOCK PARAGRAPHS.

A *block paragraph* means no indention at new paragraph. Leave one single line between paragraphs. Ex: See the first paragraph of this document.

## **MARGINS**

Use full justification. (This is already formatted in the DB template.)

## **HEADERS AND FOOTERS**

Do NOT use

## **PAGE NUMBERING**

None (will be added in the Contract Office)

## LISTS, TABLES

**TABLE** 

Insert table

Put in information

Go to FORMAT

**BORDERS AND SHADING** 

Click NONE

(By creating your lists and tables in this format, it will not shift or move and you will not see a table when printed.)

# Questions? Call Norma Smith, Specifications Engineer At 250-4124 ext. 271

## **OUTLINE NUMBERING OF TEXT**

There is a template under bullets and numbering to match the following outline. Please use it instead of manually inserting numbers.

To begin, type your text, then go to

Format

**Bullets and Numbering** 

Outline Numbered and pick appropriate box

Click OK

When ready to add another number, whether subnumber or another Roman numeral, go to *indent tool* on toolbar. The numbers will automatically change.

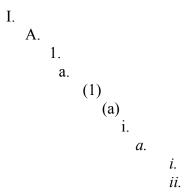

#### **PAGE BREAKS**

Do not use. Will be added if needed in Contract Unit.

#### **HYPERLINKS**

You may put in website addresses, but please do not hyperlink.

## **REVISIONS**

When revising scopes, please adhere to these instructions and highlight changes in 25% gray. Final updates will be made in the Contracts unit.

When blank document is displayed on screen, go to file, save as C:/Program Files/Microsoft Office/Templates/Design Build Template and click on second drop down menu to save as document template (\*.dot.)

Before beginning text in new document, save and name in order to keep template blank for future use.

The Design Build Template is located on the Website in the vicinity of this instruction document.